オンライン環境確認にご参加される皆さまへ

# Zoom のご利用方法

### 1、ダウンロード

※Zoom を初めてご利用される方は、アプリのインストールをお願いします。 ※アプリからご参加いただくことで、入室前に「表示名(名前)」の設定ができます。

### ◆パソコン

※パソコンにカメラやスピーカーが付属されていない場合は、別売りのカメラ・スピーカー などが必要です。事前にお確かめください。

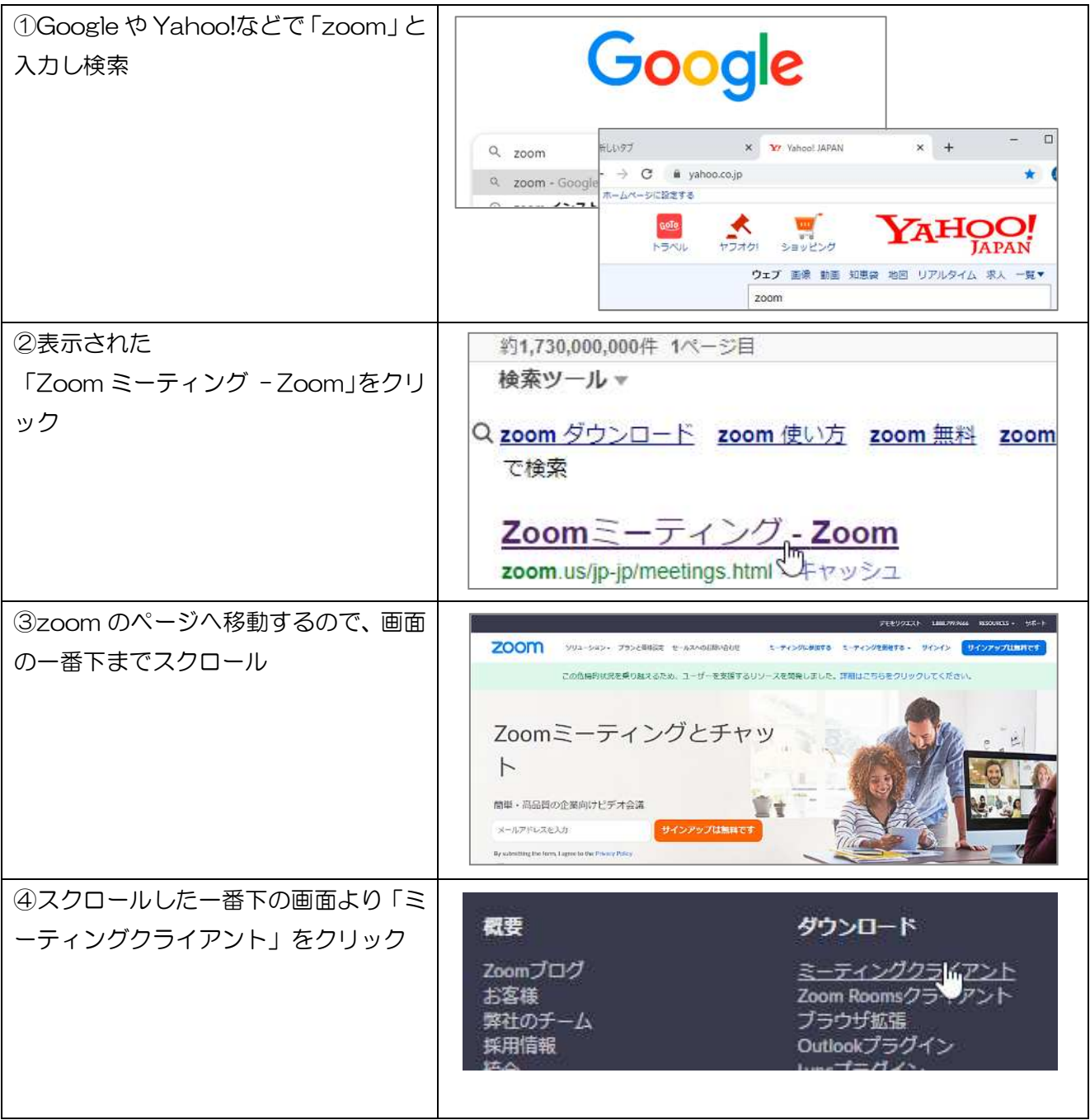

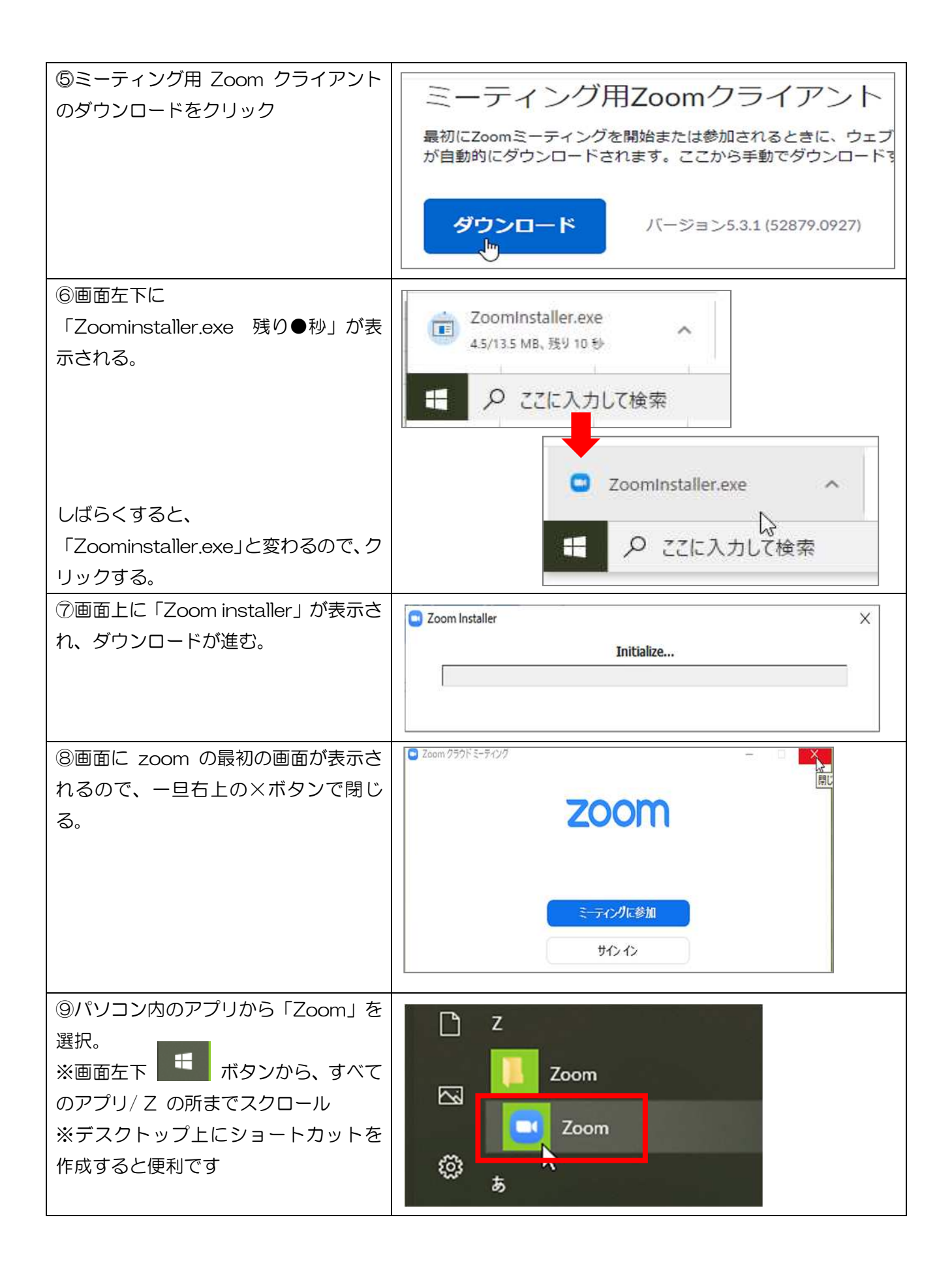

# ◆タブレット端末

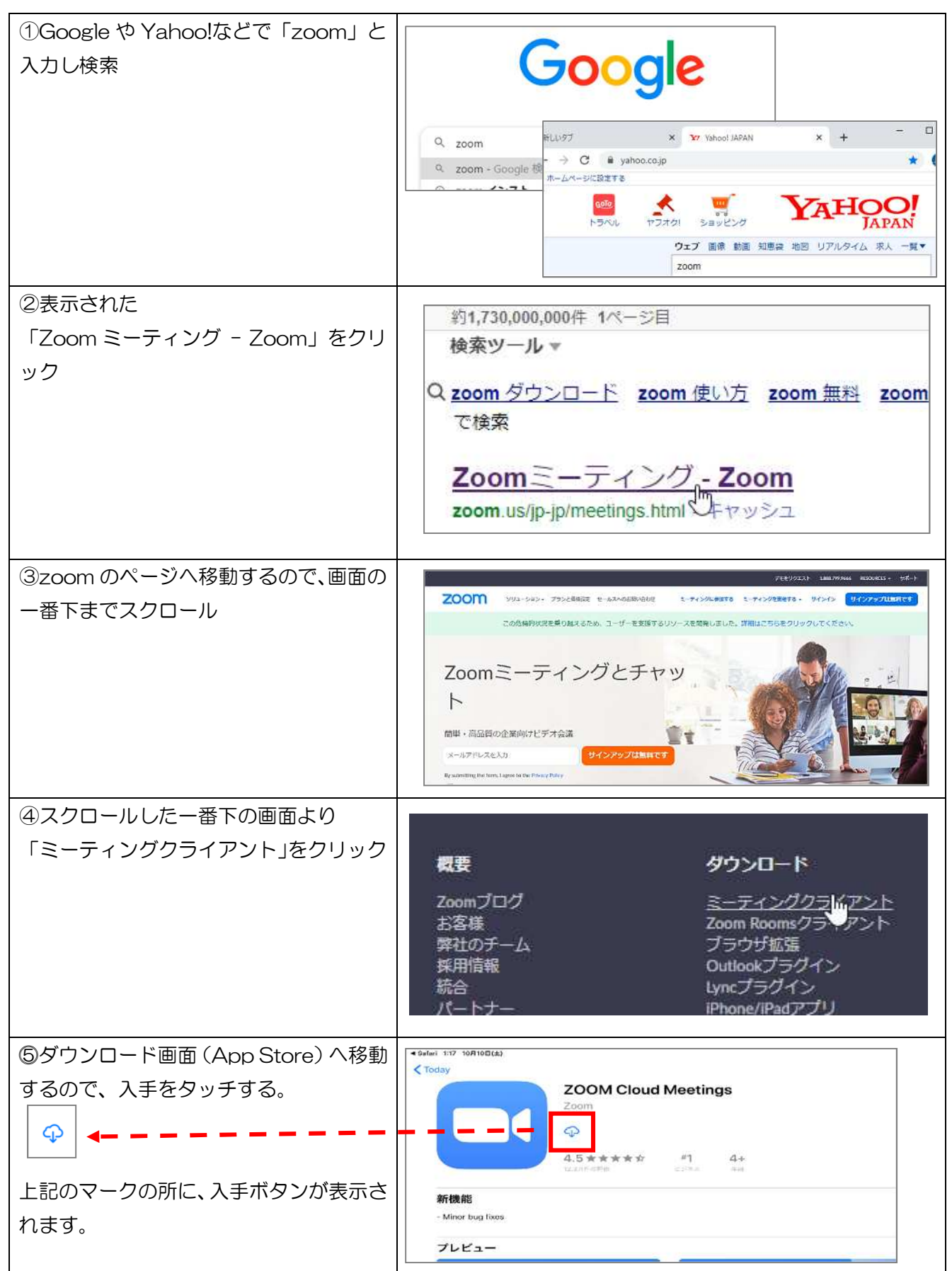

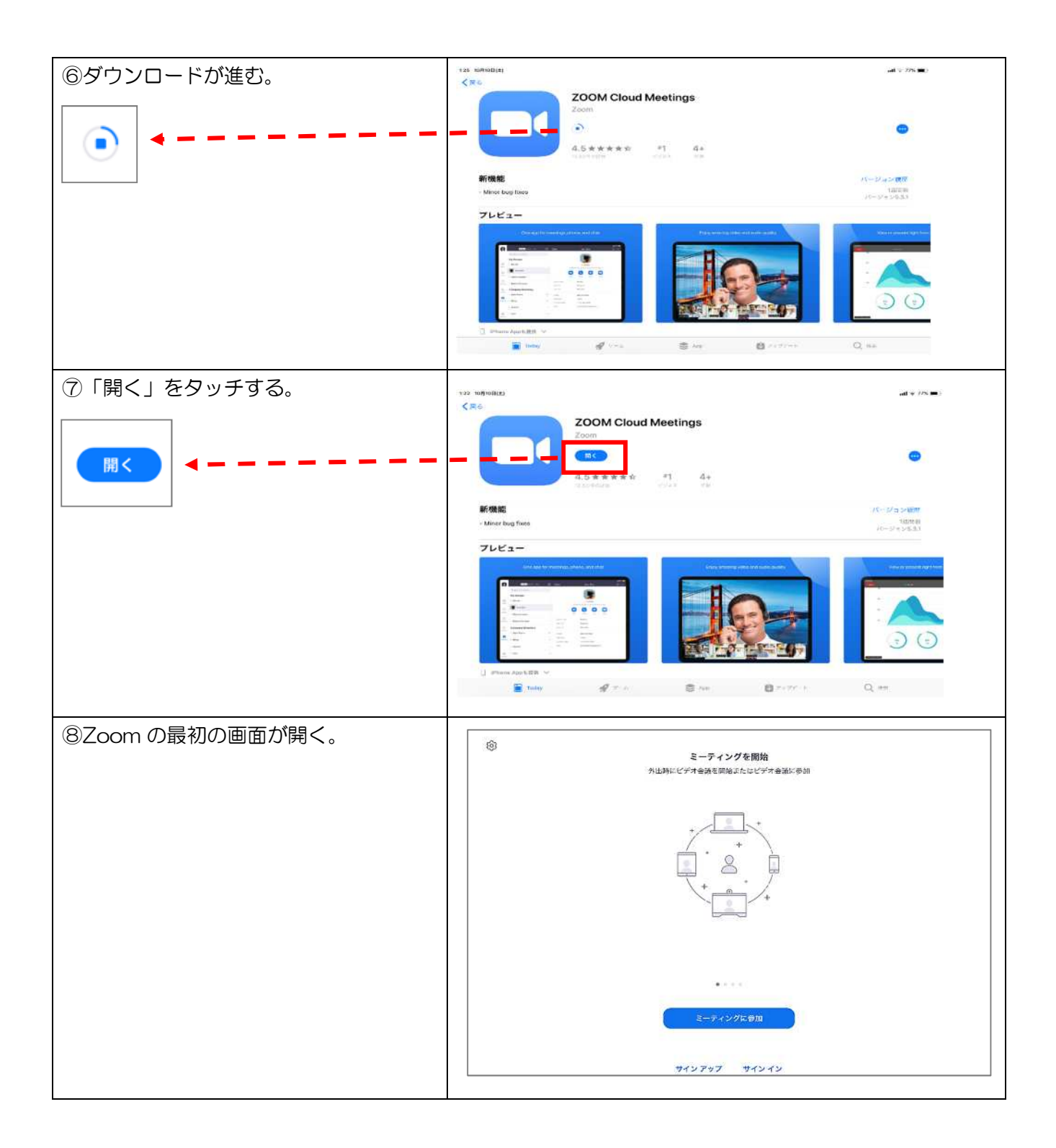

### ◆スマートフォン

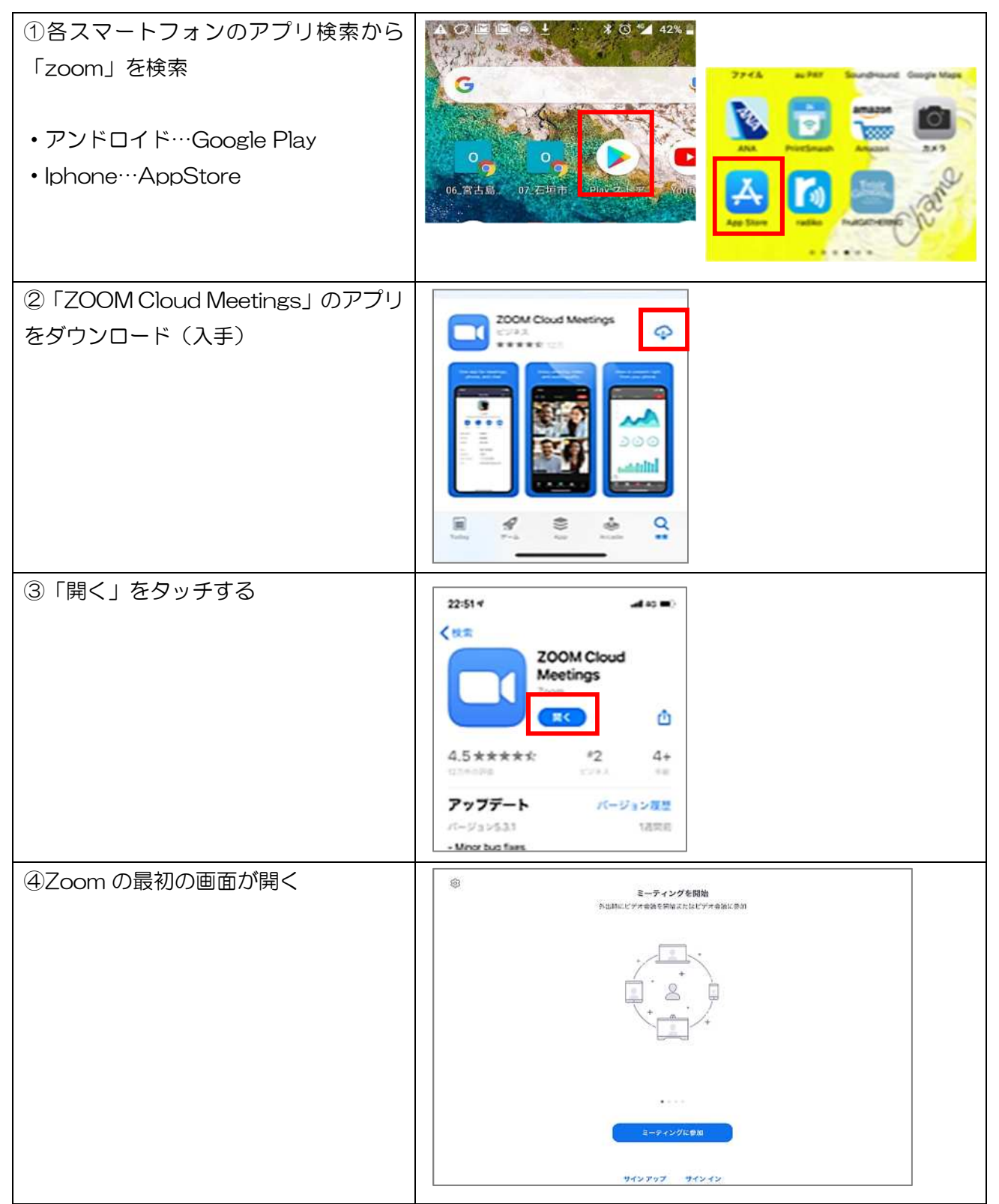

### 2、参加方法

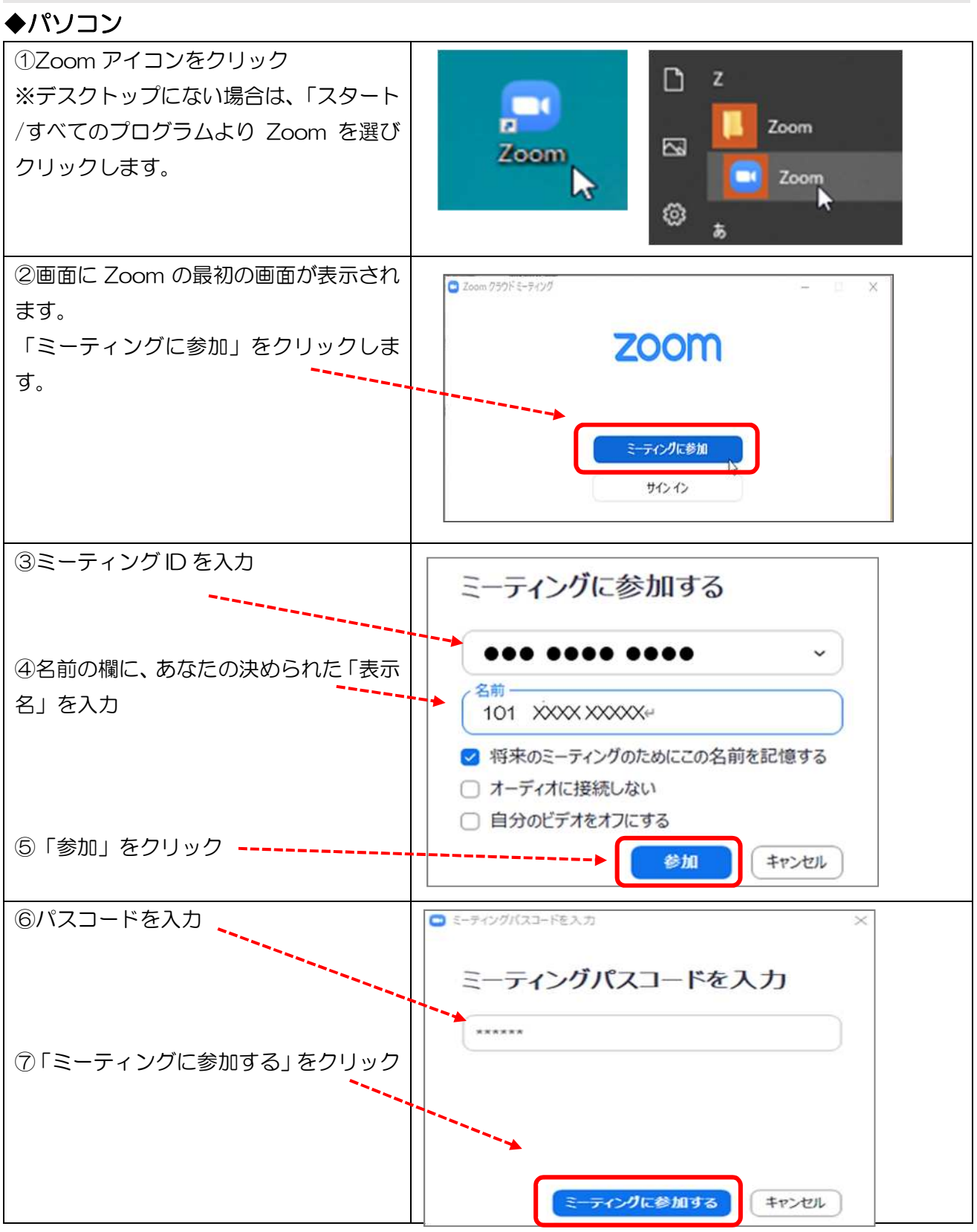

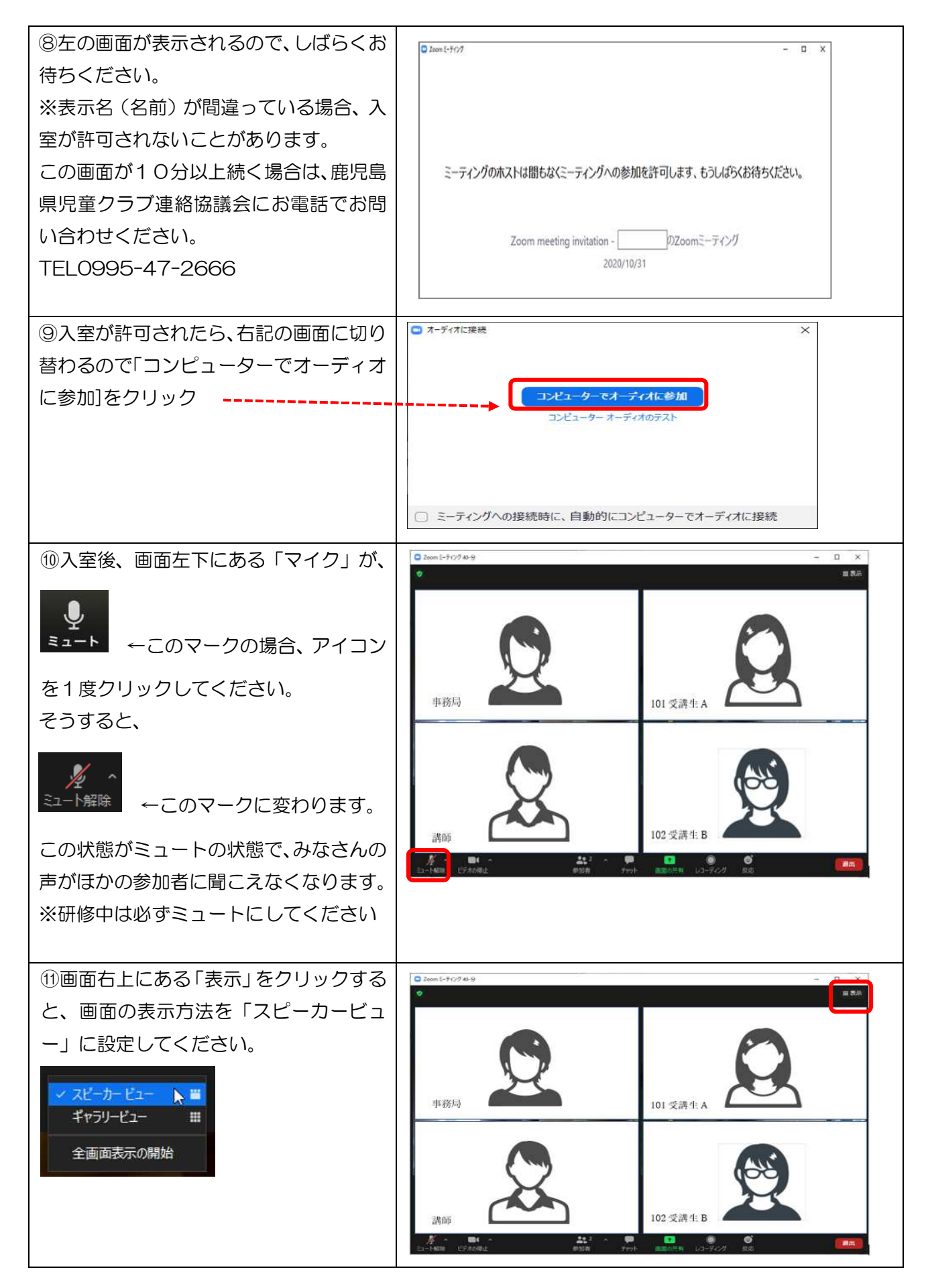

## ◆タブレット端末 ※iPad での説明になります。

※スマートフォンによる操作方法も、ほとんど同じなのでこちらをご参照ください。

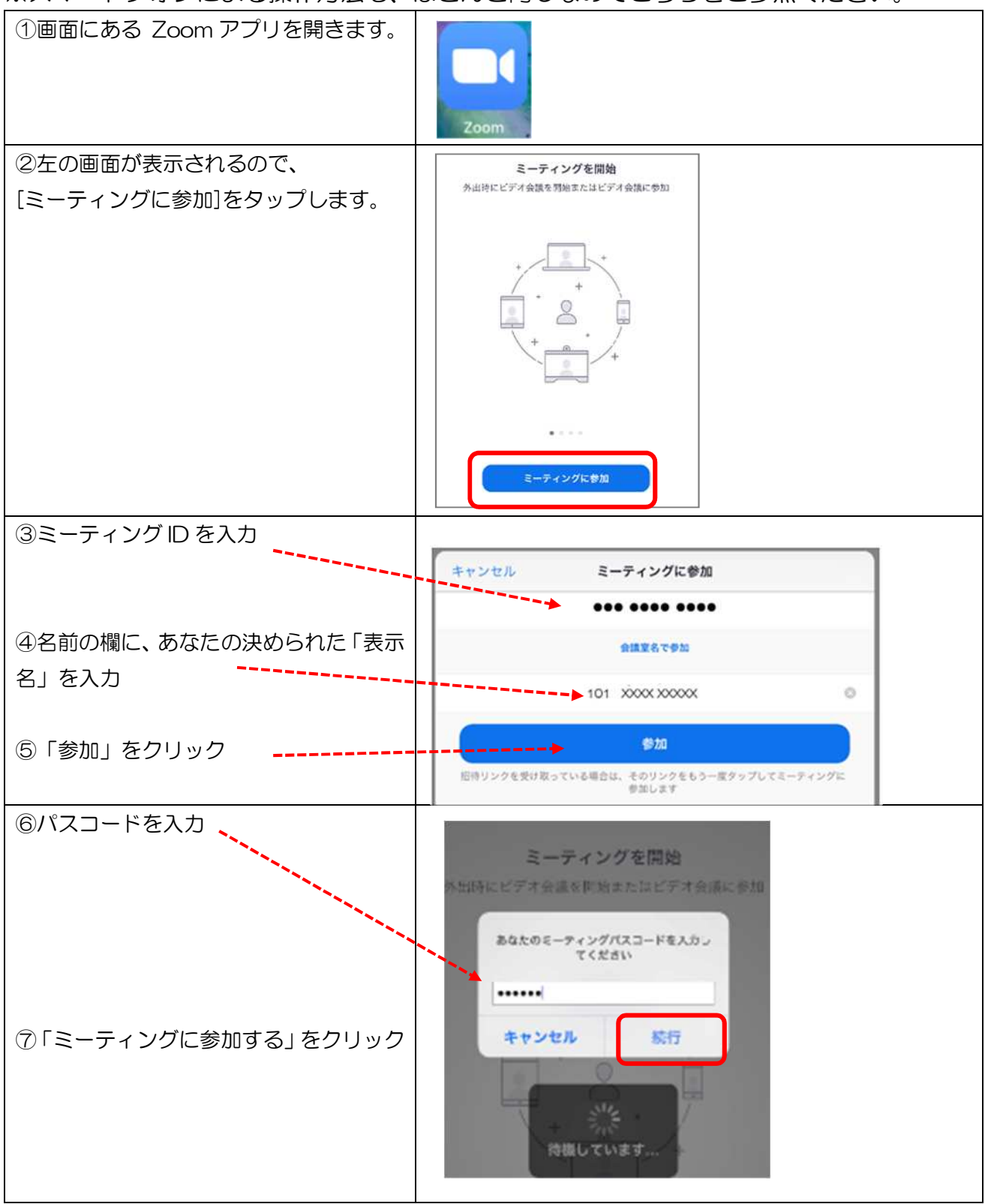

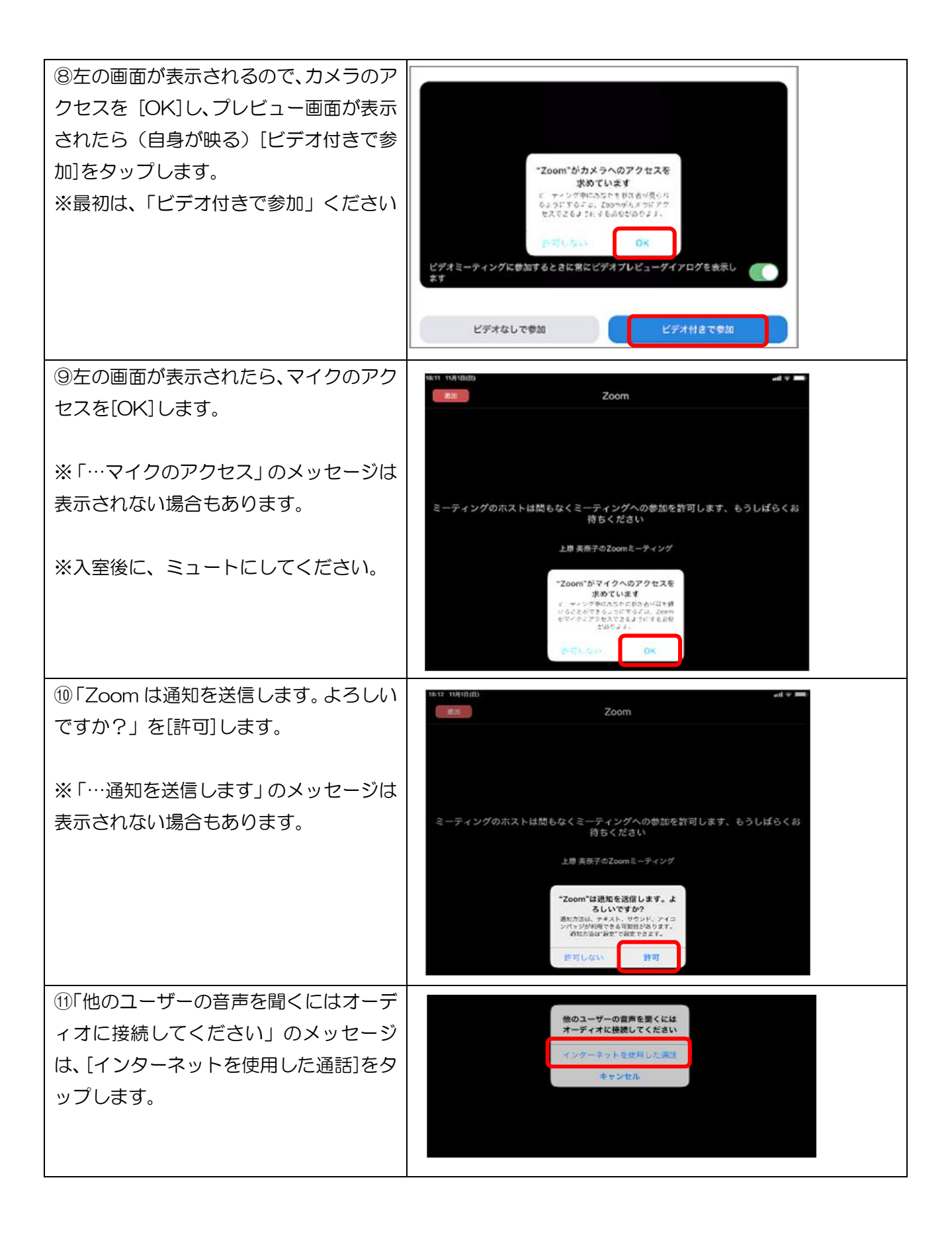